#### **BAB III**

#### **METODE PENELITIAN**

#### **3.1 Desain Penelitian**

Desain penelitian merupakan rancangan penelitian yang digunakan sebagai pedoman dalam melakukan penelitian. Menurut Nasution (2009, hlm.23) menyatakan bahwa "desain penelitian merupakan rencana tentang cara mengumpulkan dan menganalisis data agar dapat dilaksanakan secara ekonomis serta serasi dengan tujuan penelitian". Nasution (2009, hlm.23-24) mengemukakan kegunaan desain penelitian, yaitu sebagai berikut:

- a. Desain memberikan pegangan yang lebih jelas kepada peneliti dalam melakukan penelitiannya. Dalam penelitian, desain merupakan syarat mutlak agar dapat meramalkan sifat pekerjaan serta kesulitan yang akan dihadapi.
- b. Desain menentukan batas-batas penelitian yang bertalian dengan tujuan penelitian.
- c. Desain penelitian selain memberikan gambaran yang jelas tentang apa yang harus dilakukan juga memberikan gambaran tentang macam-macam kesulitan yang akan dihadapi yang mungkin juga telah dihadapi oleh peneliti lain.

Dilihat dari pemaparan diatas dapat disimpulkan bahwa dengan adanya desain penelitian atau rancangan penelitian, maka akan memudahkan peneliti dalam melaksanakan penelitian dan mencapai tujuan yang diharapkan dari penelitiannya. Desain penelitian merupakan suatu gambaran atau pola penelitian yang akan dilaksanakan. Dengan adanya desain penelitian, maka tingkat efektifitas dan efisiensi akan optimal, terlebih dalam penggunaan waktu, biaya, tenaga.

## **Reisya Aghnia, 2021** *PENGARUH KEMAMPUAN PENGELOLAAN PEMBELAJARAN WIDYAISWARA TERHADAP KEPUASAN PESERTA PELATIHAN DASAR CPNS DI BPSDM PROV JABAR*

## **3.1.1 Definisi Operasional**

Definisi operasional Menurut Widjono, Hs (2007, hlm. 120) adalah "batasan pengertian yang dijadikan pedoman untuk melakukan suatu kegiatan atau pekerjaan, misalnya dalam penelitian, oleh karena itu, definisi ini disebut juga definisi kerja karena dijadikan pedoman untuk melaksanakan suatu penelitian atau pekerjaan tertentu". Definisi ini disebut juga definisi subjektif karena disusun berdasarkan keinginan orang yang akan melakukan pekerjaan.

## a. Kemampuan Pengelolaan Pembelajaran Widyaiswara

Menurut Spencer dan Spencer (1993) dalam Wibowo (2007, hlm. 87) menjelaskan bahwa "kompetensi adalah karakter sikap dan perilaku, atau **kemampuan** individual yang relatif bersifat stabil ketika menghadapi situasi di tempat kerja yang terbentuk dari sinergi antara watak, konsep diri, motivasi internal, serta kapasitas pengetahuan kotekstual".

Dalam Peraturan Kepala Lembaga Administrasi Negara No. 5 Tahun 2008 BAB IV Pasal 6 ayat 1 tentang Standar Kompetensi Widyaiswara dijelaskan bahwa "Kompetensi pengelolaan pembelajaran adalah kemampuan yang harus dimiliki Widyaiswara dalam merencanakan, menyusun, melaksanakan, dan mengevaluasi pembelajaran".

Peraturan Kepala Lembaga Administrasi Negara No. 5 Tahun 2008 BAB IV Pasal 6 ayat 2 menyebutkan indikator-indikator kemampuan yang harus dimiliki oleh Widyaiswara dalam kompetensi pengelolaan pembelajaran yaitu:

- 1) Membuat Garis-Garis Besar Program Pembelajaran (GBPP)/Rancang Bangun Pembelajaran Mata Diklat (RBPMD) dan Satuan Acara Pembelajaran (SAP)/ Rencana Pembelajaran (RP)
- 2) Menyusun bahan ajar
- 3) Menerapkan pembelajaran orang dewasa
- 4) Melakukan komunikasi yang efektif dengan peserta
- 5) Memotivasi semangat belajar peserta
- 6) Mengevaluasi pembelajaran
- b. Kepuasan Peserta Pelatihan

Kepuasan peserta pelatihan menurut Kotler dan Armstorng (2012, hlm. 54) menyatakan bahwa:

> Kepuasan konsumen adalah perasaan senang atau kecewa seseorang yang muncul setelah membandingkan antara kinerja (hasil) produk yang diperkirakan terhadap kinerja (hasil) yang diharapkan. Jika kinerja dibawah harapan, konsumen tidak puas. Jika kinerja memenuhi harapan, konsumen puas. Jika kinerja melebihi harapan, konsumen amat puas. Kepuasan dapat dibedakan menjadi dua macam, yaitu kepuasan fungsional dan kepuasan psikologis. Kepuasan fungsional yang diperoleh dari fungsi suatu produk yang dimanfaatkan, sedangkan kepuasan psikologis merupakan kepuasan yang diperoleh dari atribut yang bersifat tidak berwujud (intangible) dari barang tersebut.

Menurut Zeithaml dan Bitner dalam Akhmadi (2019, hlm. 259) mengemukakan konsep yang berkaitan dengan kepuasan ditentukan oleh lima dimensi yaitu *tangible, reliability, responsiveness, assurance,* dan *emphathy*.

## **3.2 Metode Penelitian**

Metode Penelitian Sesuai dengan permasalahan yang diteliti, metode yang digunakan dalam penelitian ini adalah metode deskriptif dengan pendekatan kuantitatif. Menurut Sugiyono (2011, hlm.29) "metode deskriptif adalah suatu metode yang berfungsi untuk mendeskripsikan atau memberi gambaran terhadap objek yang diteliti melalui data atau sampel yang telah terkumpul sebagaimana adanya tanpa melakukan analisis dan membuat kesimpulan yang berlaku untuk umum". Kemudian Sugiyono (2013, hlm.13) mengemukakan bahwa:

> Metode penelitian kuantitatif dapat diartikan sebabagi metode penelitian yang berlandaskan pada filsafat positivisme, digunakan untuk meneliti pada populasi atau sampel tertentu. Teknik pengambilan sampel pada umumnya dilakukan secara random, pengumpulan data menggunakan instrumen penelitian, analisis data bersifat kuantitatif/statistik dengan tujuan untuk menguji hipotesis yang telah ditetapkan.

Berdasarkan hal tersebut, penelitian ini dilakukan untuk memperoleh gambaran terkait variabel X (Kemampuan Pengelolaan Pembelajaran Widyaiswara) dan variabel Y (Kepuasan Peserta Pelatihan) melalui serangkaian perhitungan statistika.

## **3.3 Partisipan**

Partisipan adalah semua orang atau manusia yang berpatisipasi atau ikut serta dalam suatu kegiatan. Menurut pandangan dari Sumarto (2003, hlm. 17) partisipan yaitu "Pengambilan bagian atau keterlibatan orang atau masyarakat dengan cara memberikan dukungan (tenaga, pikiran maupun materi) dan tanggung jawabnya terhadap setiap keputusan yang telah diambil demi tercapainya tujuan yang telah ditentukan bersama".

Dapat disimpulkan bahwa partisipan adalah subjek yang dilibatkan di didalam kegiatan mental dan emosi secara fisik sebagai peserta dalam memberikan respon terhadap kegiatan yang dilaksanakan dalam proses belajar-mengajar serta mendukung pencapaian tujuan dan bertanggung jawab atas keterlibatannya.

Partisipan pada penelitian ini adalah peserta pelatihan dasar CPNS pada periode Maret – Mei 2021 di Badan Pengembangan Sumber Daya Manusia Provinsi Jawa Barat yang berlokasi di Jalan Kolonel Masturi No.11 Cipageran, Kota Cimahi – 40511. Badan Pengembangan Sumber Daya Manusia Provinsi Jawa Barat merupakan lembaga yang bergerak dalam memberikan pendidikan dan pelatihan untuk meningkatkan kinerja dan profesionalisme Aparatur Pemerintahan.

## **3.4 Populasi dan Sampel Penelitian**

## **3.4.1 Populasi Penelitian**

Populasi merupakan objek penelitian yang memenuhi kriteria tertentu. Menurut Akdon (2008, hlm. 96) "populasi merupakan objek atau subjek yang berada pada suatu wilayah dan memenuhi syarat-syarat tertentu berkaitan dengan masalah penelietian". Menurut sugiyono (2011, hlm.117) "populasi diartikan sebagai wilayah generalisasi yang terdiri: obyek/subyek yang mempunyai kualitas dan karakteristik tertentu yang ditetapkan oleh peneliti untuk dipelajari dan kemudian ditarik kesimpulannya". Populasi pada penelitian ini yaitu peserta pelatihan dasar CPNS yang berada di Badan Pengembangan Sumber Daya Manusia Provinsi Jawa Barat.

## **Tabel 3.1**

## *Populasi Penelitian*

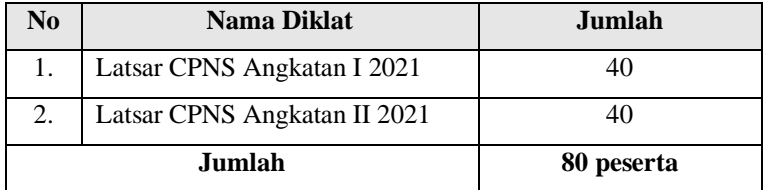

Berdasarkan tabel diatas, jumlah poulasi dalam penelitian ini berjumlah 80 orang peserta. Responden tersebut mengikuti kegiatan Pelatihan Dasar CPNS di Badan Pengembangan Sumber Daya Manusia Provinsi Jawa Barat.

## **3.4.2 Sampel Penelitian**

Menurut Sugiyono (2018, hlm.131) Dalam penelitian kuantitatif, dijelaskan bahwa "Sampel adalah bagian dari jumlah dan karakteristik yang dimiliki oleh populasi tersebut". Sedangkan menurut Umi Narimawati (2010, hlm.38) menjelaskan bahwa "Sampel adalah sebagian dari populasi yang terpilih untuk menjadi unit pengamatan dalam penelitian".

Adapun teknik pengambilan sampel yang digunakan adalah *Nonprobability sampling*, dengan jenis sensus/ *total sampling*.

*Non-probability sampling* menurut Sugiyono (2018, hlm.136) adalah "teknik pengambilan sampel yang tidak memberi peluang/kesempatan sama baik setiap unsur atau anggota populasi untuk dipilih menjadi sampel".

Adapun pengertian sensus/ *total sampling* menurut Sugiyono (2018, hlm.140):

Sensus atau *total sampling* adalah teknik pengambilan sampel dimana seluruh anggota populasi dijadikan sampel semua. Penelitian yang dilakukan pada populasi dibawah 100 sebaiknya dilakukan dengan sensus, sehingga seluruh anggota populasi tersebut dijadikan sampel semua sebagai subyek yang dipelajari atau sebagai responden pemberi informasi.

Dengan demikian sampel dalam penelitian ini menggunakan keseluruhan populasi karena penelitian ini memiliki populasi kurang dari 100 sehingga sampel yang diambil adalah 100% dari peserta yang mengikuti pelatihan dasar CPNS Angkatan I dan II di Badan Pengembangan Sumber Daya Manusia Provinsi Jawa Barat yang berjumlah 80 orang peserta.

## **3.5 Instrumen Penelitian**

Kisi-kisi instrument penelitian sangat diperlukan untuk mempermudah penyusunan instrument penelitian. Kisi-kisi instrument penelitian ini mencangkup indikator dan sub indikator dari masingmasing variabel yang akan diteliti dengan mengacu pada konsep dan teori yang telah dipaparkan yang kemudian disesuaikan dengan kondisi lapangan. Dalam penelitian ini terdapat dua format kisi-kisi instrumen untuk variabel X dan variabel Y yang disajikan dalam bentuk tabel sebagai berikut:

## **Tabel 3.2**

## *Kisi-Kisi Instrument Penelitian*

## *Variabel X Kompetensi Pengelolaan Pembelajaran Widyaiswara*

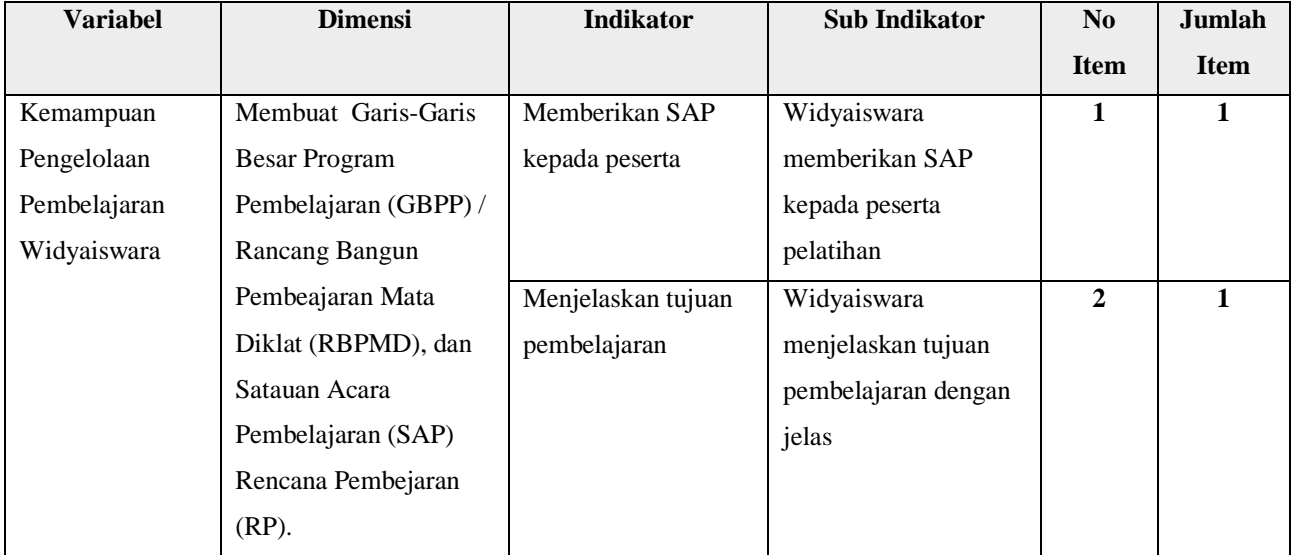

**Reisya Aghnia, 2021** *PENGARUH KEMAMPUAN PENGELOLAAN PEMBELAJARAN WIDYAISWARA TERHADAP KEPUASAN PESERTA PELATIHAN DASAR CPNS DI BPSDM PROV JABAR*

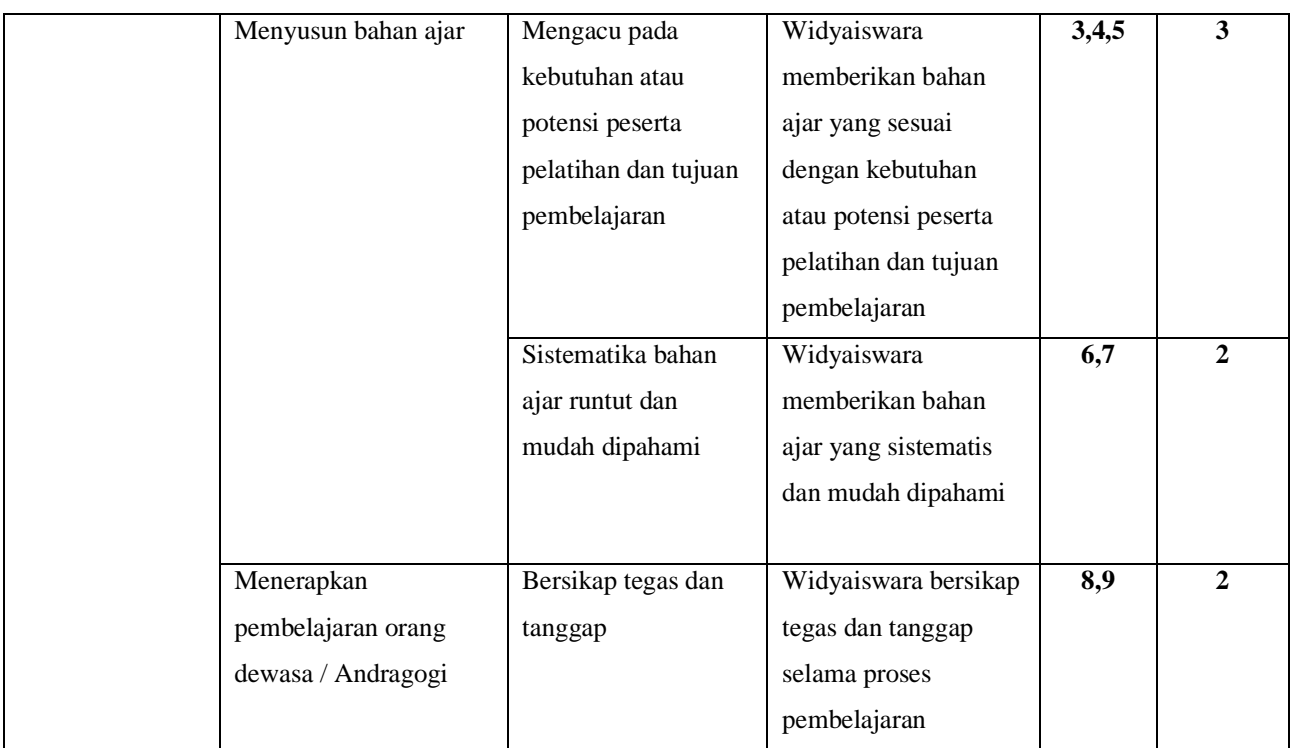

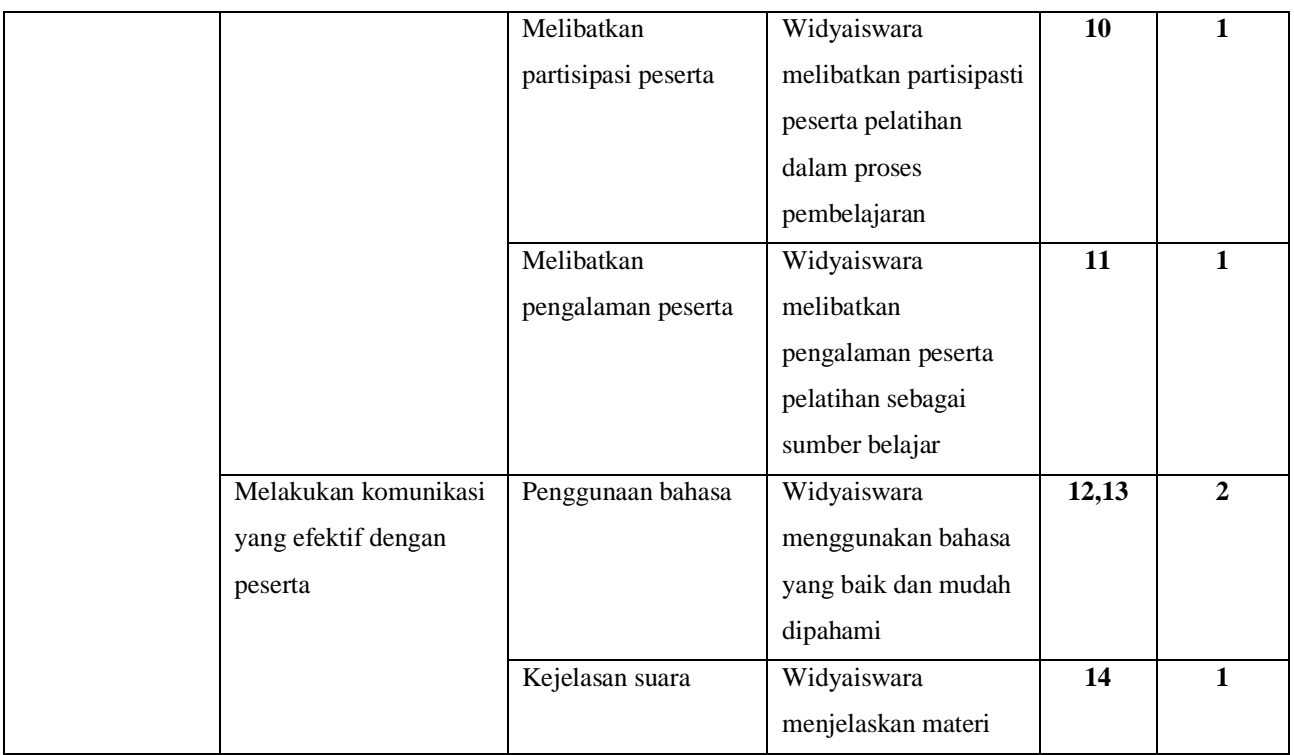

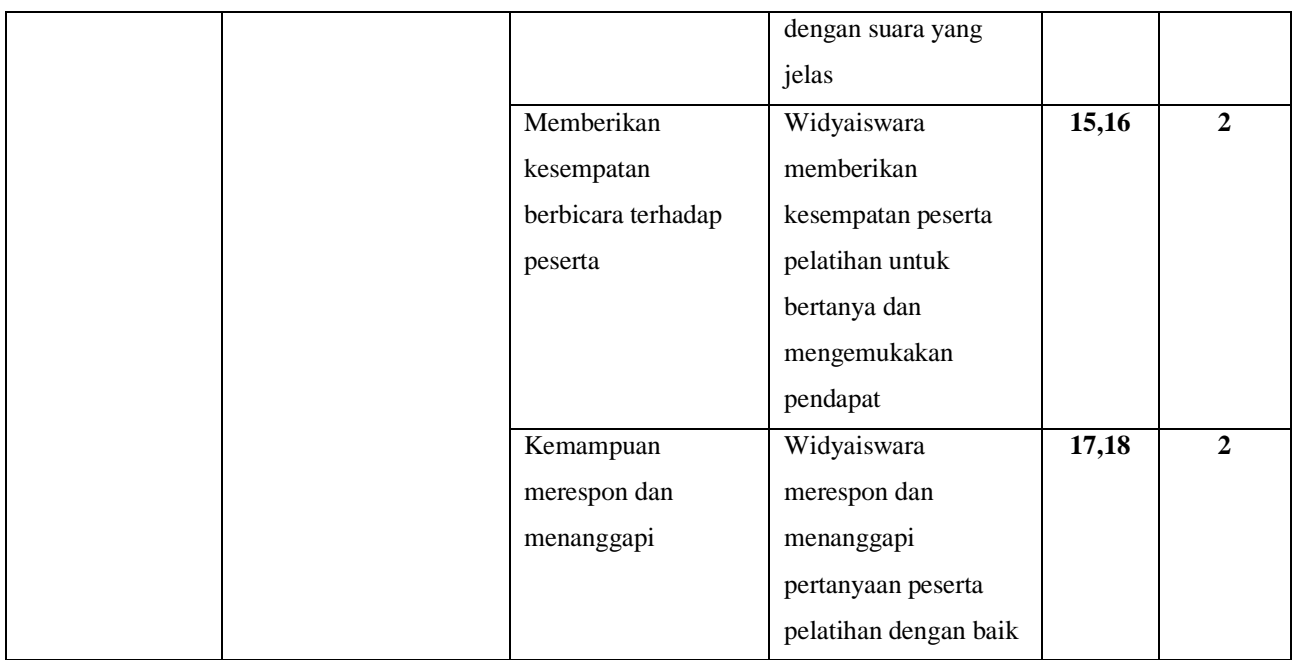

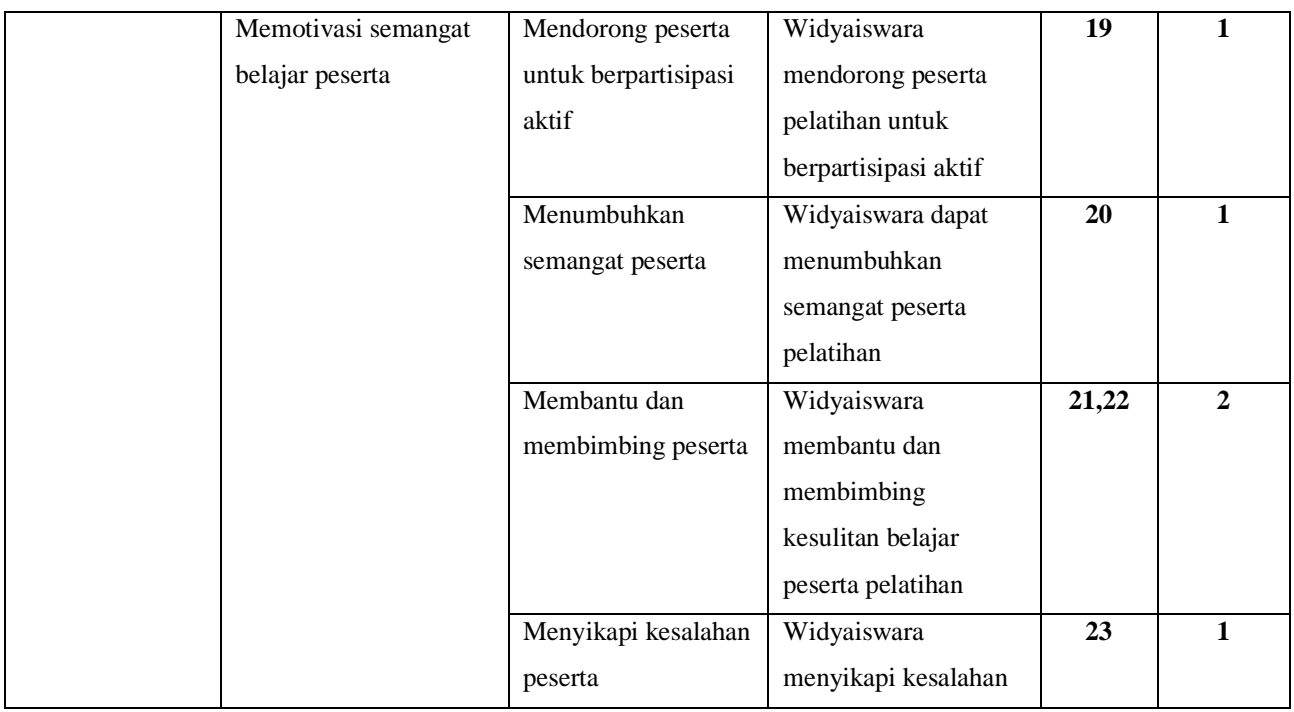

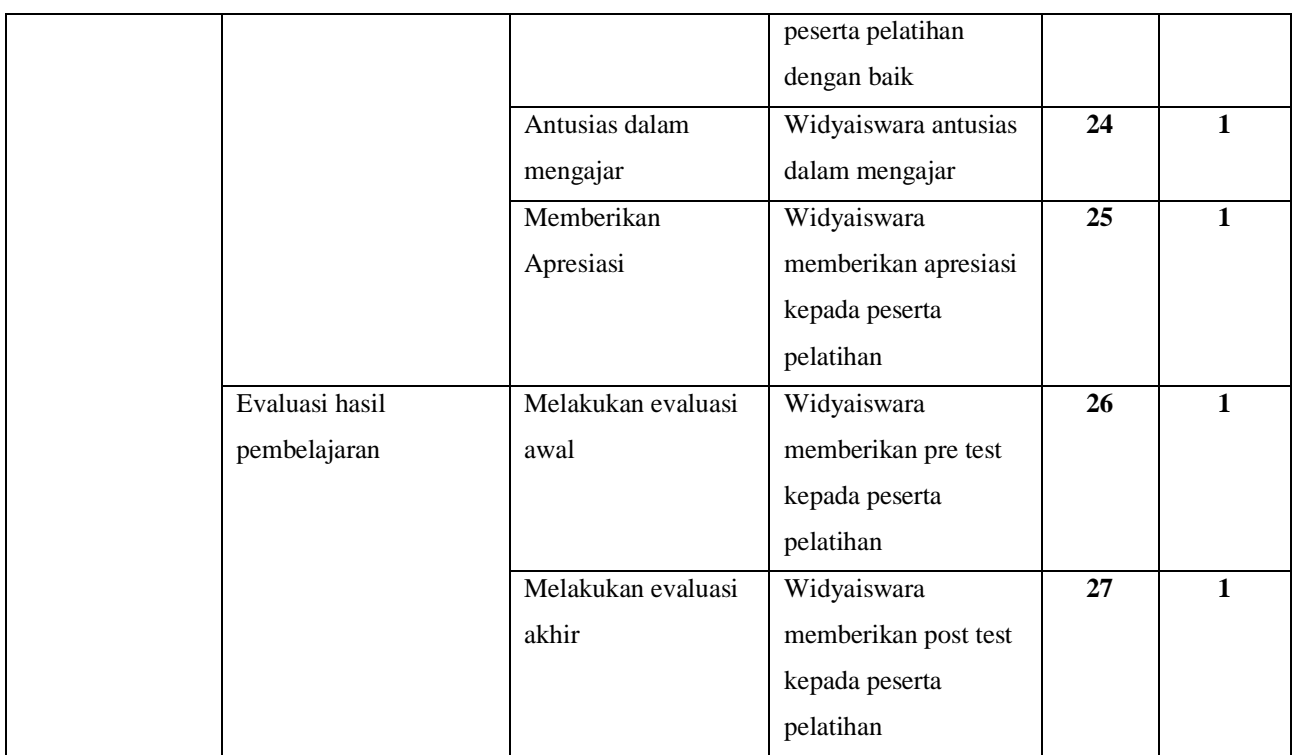

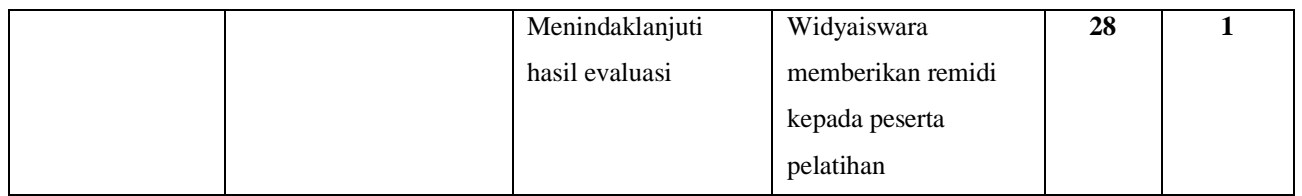

Berdasarkan tabel tersebut, indikator variabel X (Kemampuan Pengelolaan Pembelajaran Widyaiswara) terdiri dari Membuat Garis-Garis Besar Program Pembelajaran (GBPP) / Rancang Bangun Pembeajaran Mata Diklat (RBPMD), dan Satauan Acara Pembelajaran (SAP) Rencana Pembejaran (RP), Menyusun bahan ajar, Menerapkan pembelajaran orang dewasa / Andragogi, Melakukan komunikasi yang efektif dengan peserta, Memotivasi semangat belajar peserta, dan Mengevaluasi hasil pembelajaran

## **Tabel 3.3**

## *Kisi-Kisi Instrument Penelitian*

## *Variabel Y Kepuasan Peserta Pelatihan*

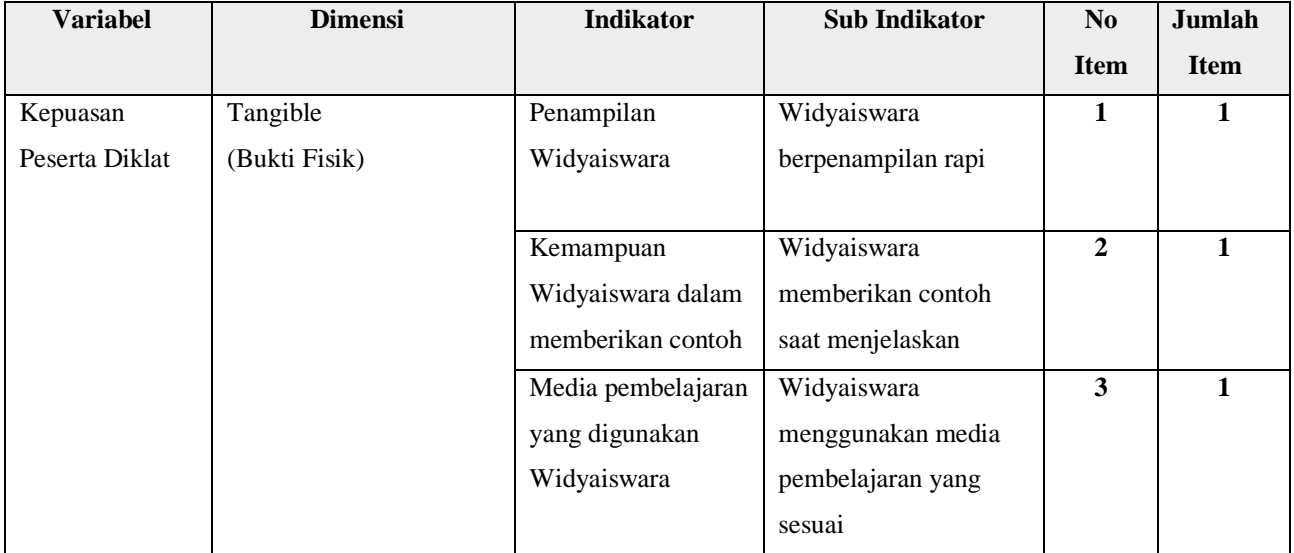

## **Reisya Aghnia, 2021** *PENGARUH KEMAMPUAN PENGELOLAAN PEMBELAJARAN WIDYAISWARA TERHADAP KEPUASAN PESERTA PELATIHAN DASAR CPNS DI BPSDM PROV JABAR*

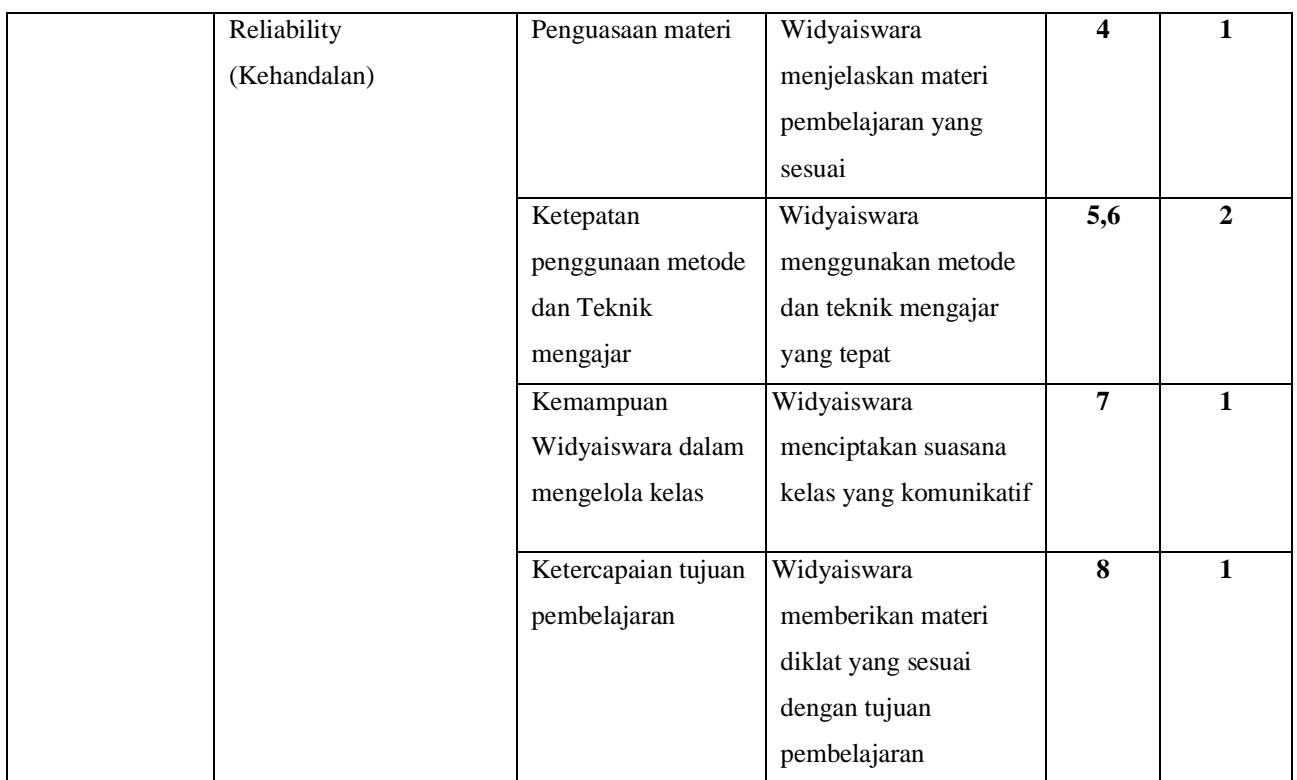

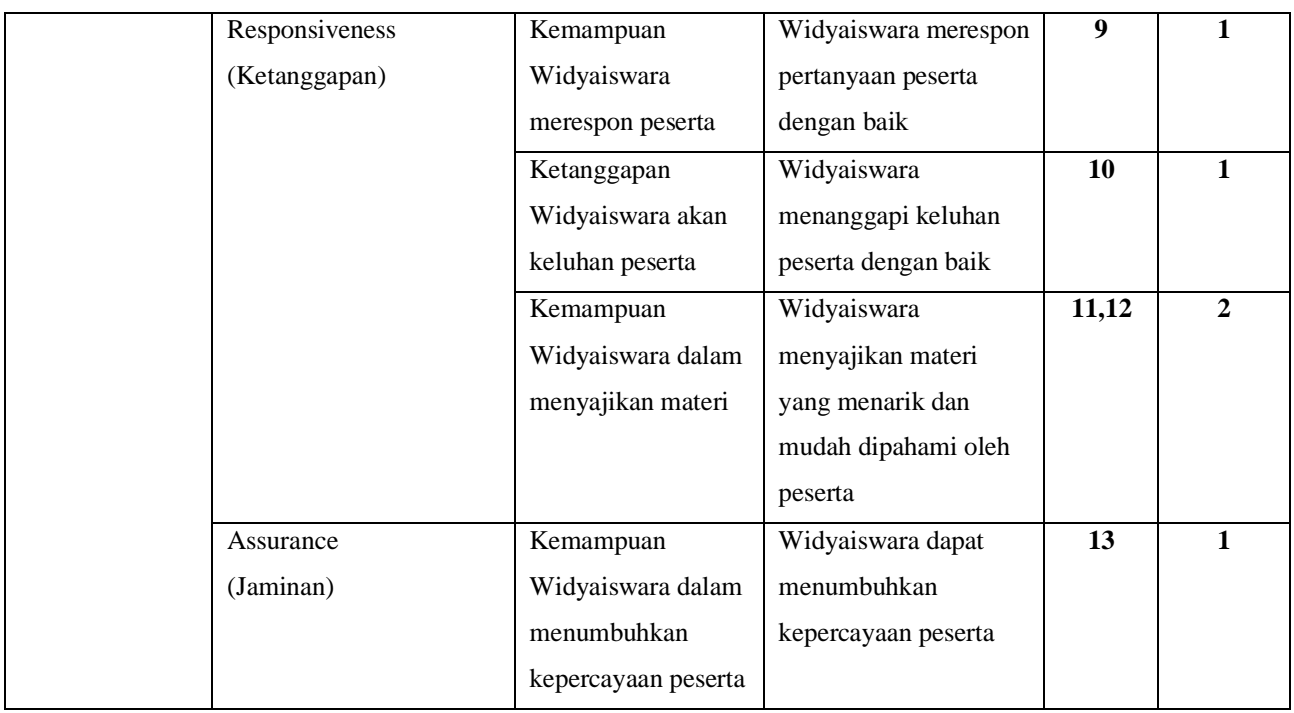

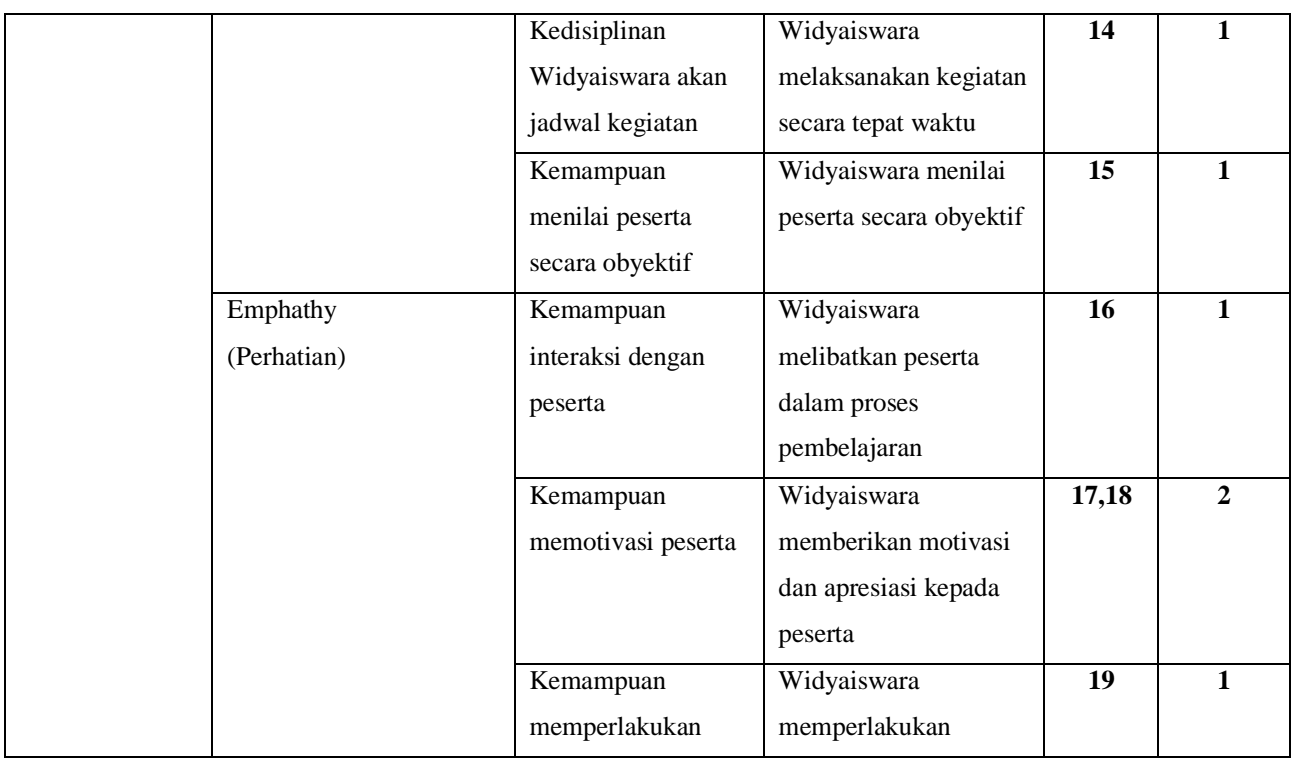

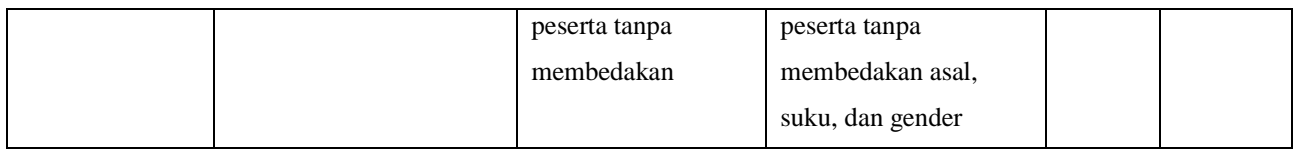

Berdasarkan tabel tersebut, indikator variabel Y (Kepuasan Peserta Diklat) terdiri dari *Tangible* (Bukti Fisik)*, Reliability* (Kehandalan)*, Responsiveness* (Ketanggapan)*, Assurance* (Jaminan)*, Emphathy* (Perhatian)*.*

## **3.6 Teknik Pengumpulan Data**

Teknik penggalian data merupakan suatu cara untuk menerapkan metode pada masalah yang sedang diteliti. Teknik penggalian atau pengumpulan data yang dilakukan peneliti dalam penelitian ini adalah angket. Angket menurut Narbuko dan Achmadi (2003, hlm. 76) adalah "suatu daftar yang berisikan rangkaian pertanyaan mengenai sesuatu masalah atau bidang yang akan diteliti".

> Menurut Riduwan (2014, hlm 99-100) menyatakan bahwa angket (kuosioner) adalah daftar pertanyaan yang diberikan kepasa orang lain bersedia memberikan respons (responden) sesuai dengan permintaan pengguna. Angket dibedakan menjadi dua jenis, yaitu: angket terbuka dan angket tertutup. Angket terbuka (angket tidak terstruktur) ialah angket yang disajikan dalam bentuk sederhana sehingga responden dapat memberikan isian sesuai dengan kehendak dan keadaanya. Sedangkan angket tertutup (angket terstruktur) adalah angket yang disajikan dalam bentuk sedemikian rupa sehingga responden diminta untuk memilih satu jawaban yang sesuai dengan karakteristik dirinya dengan cara memberikan tanda silang (x) atau tanda checklist  $(\sqrt{\ }$ .

Penggunaan angket tertutup dalam penelitian ini bertujuan untuk mendapat data mengenai kemampuan pengelolaan pembelajaran widyaiswara terhadap kepuasan peserta diklat. Penggunaan angket dilakukan dengan cara mengajukan sejumlah pertanyaan tertulis kepada responden melalui *Google Form*.

*Google Form* dalam Syahputra (2017, hlm. 28) adalah "inovasi dari *Google Docs* untuk membuat pertanyaan berupa kuisoner secara *online* dan data yang sudah terinput dapat dikelola menjadi sebuah diagram. *Google Form* adalah layanan *online* untuk mengumpulkan data, komentar, yang nantinya dapat disusun mengunakan *spreadsheet"*.

## **Reisya Aghnia, 2021** *PENGARUH KEMAMPUAN PENGELOLAAN PEMBELAJARAN WIDYAISWARA TERHADAP KEPUASAN PESERTA PELATIHAN DASAR CPNS DI BPSDM PROV JABAR*

Setiap instrumen penelitian harus mempunyai skala. Skala yang digunakan dalam penelitian ini adalah skala *likert*. Menurut Sugiyono (2013, hlm.132) skala *likert* merupakan alat untuk mengukut sikap, pendapat, dan persepsi seseorang atau sekelompok orang tentang fenomena sosial. Dengan skala ini, maka variabel yang akan diukur dijabarkan menjadi indikator variabel. Kemudian, indikator tersebut dijadikan sebagai titik tolak untuk menyusun item-item instrumen yang dapat berupa pernyataan atau pertanyaan.

Menurut Sugiyono (2013, hlm. 135) untuk pengukuran variabel, alternative jawaban yang diajukan kepada responden adalah sebagai berikut:

| <b>Alternatif</b>   | <b>Skor</b>                 | <b>Alternatif Jawaban</b> | <b>Skor</b>                 |
|---------------------|-----------------------------|---------------------------|-----------------------------|
| Jawaban $(X)$       |                             | (Y)                       |                             |
| Sangat Setuju (SS)  | 5                           | Memuaskan<br>Sangat       |                             |
|                     |                             | (SM)                      |                             |
| Setuju $(S)$        |                             | Memuaskan (M)             | 4                           |
| Kurang Setuju (KS)  | 3                           | Memuaskan<br>Kurang       | 3                           |
|                     |                             | (KM)                      |                             |
| Tidak Setuju (TS)   | $\mathcal{D}_{\mathcal{L}}$ | Tidak Memuaskan (TM)      | $\mathcal{D}_{\mathcal{L}}$ |
| Sangat Tidak Setuju |                             | Tidak<br>Sangat           |                             |
|                     |                             | Memuaskan (STM)           |                             |

**Tabel 3.4**

*Kriteria Pengskoran Alternatif Jawaban*

Untuk mengukur masing-masing variabel, disusun dua format instrumen penelitian yang sesuai dengan variabel yang diteliti. Pengisian instrumen penelitian ini yaitu dengan menggunakan cara mengklik pilihan yang sudah disediakan di *Googleform* pada salah satu alternatif

#### **Reisya Aghnia, 2021** *PENGARUH KEMAMPUAN PENGELOLAAN PEMBELAJARAN WIDYAISWARA TERHADAP KEPUASAN PESERTA PELATIHAN DASAR CPNS DI BPSDM PROV JABAR* Universitas Pendidikan Indonesia | repository.upi.edu |

perpustakaan.upi.edu

jawaban. Instrumen penelitian yang digunakan adalah berupa angket melalui media online yaitu *Googleform*.

## **3.6.2 Uji Validitas**

Uji validitas berkaitan dengan ketepatan atau kesesuaian alat ukur terhadap konsep yang akan diukur, sehingga alat ukur benar-benar dapat mengukur apa yang harusnya diukur.

Menurut Arifin (2011, hlm. 245), "validitas adalah suatu derajat ketepatan instrumen (alat ukur), maksudnya apakah instrumen yang digunakan betul-betul tepat untuk mengukur apa yang diukur." Dalam penelitian ini, untuk mengetahui tingkat validitas suatu instrumen, dapat digunakan koefisien korelasi dengan menggunakan rumus korelasi *product-moment* dari Pearson.

Sedangkan menurut Arikunto (2016, hlm. 87) menjelaskan bahwa yang dimaksud dengan validitas adalah "suatu ukuran dalam penelitian ini jika instrumen dikatakan valid berarti alat ukur tersebut dapat digunakan untuk mengukur objek tersebut, sebaliknya jika suatu instrumen dikatakan tidak valid maka harus diperbaiki atau dihilangkan." Adapun rumus perhitungan korelasi product-moment, yaitu :

$$
r_{hitung = \frac{n(\sum XY) - (\sum X)(\sum Y)}{\sqrt{\{n\sum X^2 - (\sum X)^2\}\{N\sum Y^2 - (\sum X)^2\}}}
$$

## **Keterangan:**

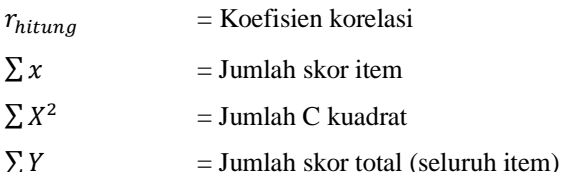

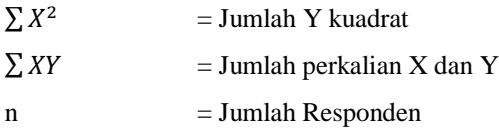

Langkah selanjutnya peneliti kemudian mengolah data dengan menggunakan metode *Pearson Product Moment* dengan menggunakan program SPSS versi 25 *for windows*. Adapun langkah-langkah uji validitas yang dilakukan oleh peneliti sebagai berikut:

- a. Buka program SPSS versi 25 *for windows*
- b. Masukan data item dan jumlah skor setiap item setiap responden ke SPSS pada "Data View"
- c. Klik "Variabel View", kolom name diganti menjadi no item 1, …, sampai dengan item total, kolom decimal  $= 0$ , komlom measure  $=$ scale
- d. Klik kembali "Data View" kemudian klik "Analyze"
- e. Pilih "Correlate" kemudian klik "Bivariate"
- f. Pindahkan semua data yang ada di sebelah kiri ke kanan
- g. Lalu klik OK

Jika hasil  $r_{hitung}$  sudah diketahui dikonsultasikan dengan nilai tabel *r product moment* dengan taraf signifikansi 5%. Keputusan dengan membandingkan  $r_{hitung}$  dengan  $r_{tablel}$  sebagai berikut:

- a. Jika  $r_{hituna} \geq r_{table}$  berarti valid
- b. Jika  $r_{hitung} \leq r_{table}$  berarti tidak valid.

Uji validitas dilakukan pada seluruh butir dalam instrumen kemampuan pengelolaan pembelajaran widyaiswara (Variabel X) dan

#### **Reisya Aghnia, 2021** *PENGARUH KEMAMPUAN PENGELOLAAN PEMBELAJARAN WIDYAISWARA TERHADAP KEPUASAN PESERTA PELATIHAN DASAR CPNS DI BPSDM PROV JABAR* Universitas Pendidikan Indonesia | repository.upi.edu |

perpustakaan.upi.edu

kepuasan peserta pelatihan (Variabel Y) yang dilakukan kepada 30 responden (peserta pelatihan) di Badan Pengembangan Sumber Daya Manusia Provinsi Jawa Barat. Semakin tinggi nilai validitas setiap butir menunjukan semakin valid butir instrumen tersebut untuk digunakan. Nilai  $r_{table}$  pada kemampuan pengelolaan pembelajaran widyaiswara (Variabel X) dan kepuasan peserta pelatihan (Variabel Y) sebesar 0,349. Uji validitas butir dalam penelitian ini dilakukan dengan bantuan *IBM SPSS Statistic 25.0 for windows*. Berikut ini merupakan hasil dari uji validitas instrumen variabel X dan Y:

#### **Tabel 3.5**

#### *Rekapitulasi Hasil Uji Validitas*

| N <sub>0</sub> | Nilai rhitung | Nilai r <sub>tabel</sub> | Keterangan |
|----------------|---------------|--------------------------|------------|
| Item           |               |                          |            |
| 1              | 0,781         | 0,349                    | Valid      |
| $\overline{2}$ | 0,664         | 0,349                    | Valid      |
| 3              | 0,784         | 0,349                    | Valid      |
| $\overline{4}$ | 0,827         | 0,349                    | Valid      |
| 5              | 0,808         | 0,349                    | Valid      |
| 6              | 0,620         | 0,349                    | Valid      |
| 7              | 0,727         | 0,349                    | Valid      |
| 8              | 0,754         | 0,349                    | Valid      |
| 9              | 0.634         | 0,349                    | Valid      |
| 10             | 0,673         | 0,349                    | Valid      |
| 11             | 0,556         | 0,349                    | Valid      |

*Variabel X Kemampuan Pengelolaan Pembelajaran Widyaiswara*

**Reisya Aghnia, 2021** *PENGARUH KEMAMPUAN PENGELOLAAN PEMBELAJARAN WIDYAISWARA TERHADAP KEPUASAN PESERTA PELATIHAN DASAR CPNS DI BPSDM PROV JABAR* Universitas Pendidikan Indonesia | repository.upi.edu |

perpustakaan.upi.edu

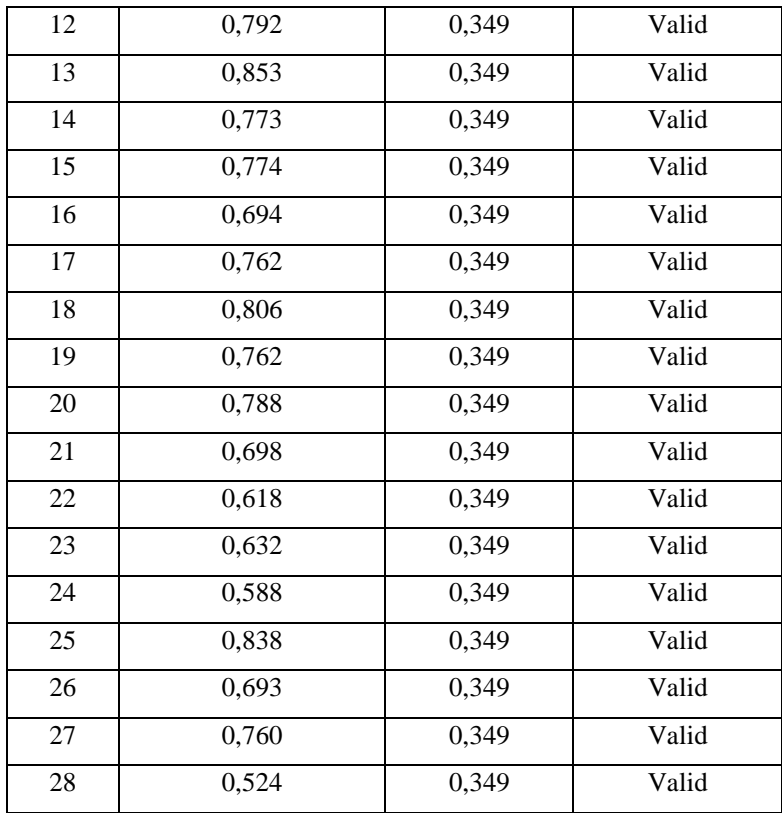

Dari data diatas, dapat terlihat bahwa kuesioner variabel X kemampuan pengelolaan pembelajaran widyaiswara dinyatakan valid, karena setiap item pernyataan memiliki  $r_{hitung}$  lebih besar daripada  $r_{tablel}$ sehingga pernyataan tersebut dapat dijadikan tolak ukur untuk variabel yang diteliti.

## **Tabel 3.6**

## *Rekapitulasi Hasil Uji Validitas*

## *Variabel Y Kepuasan Peserta Pelatihan*

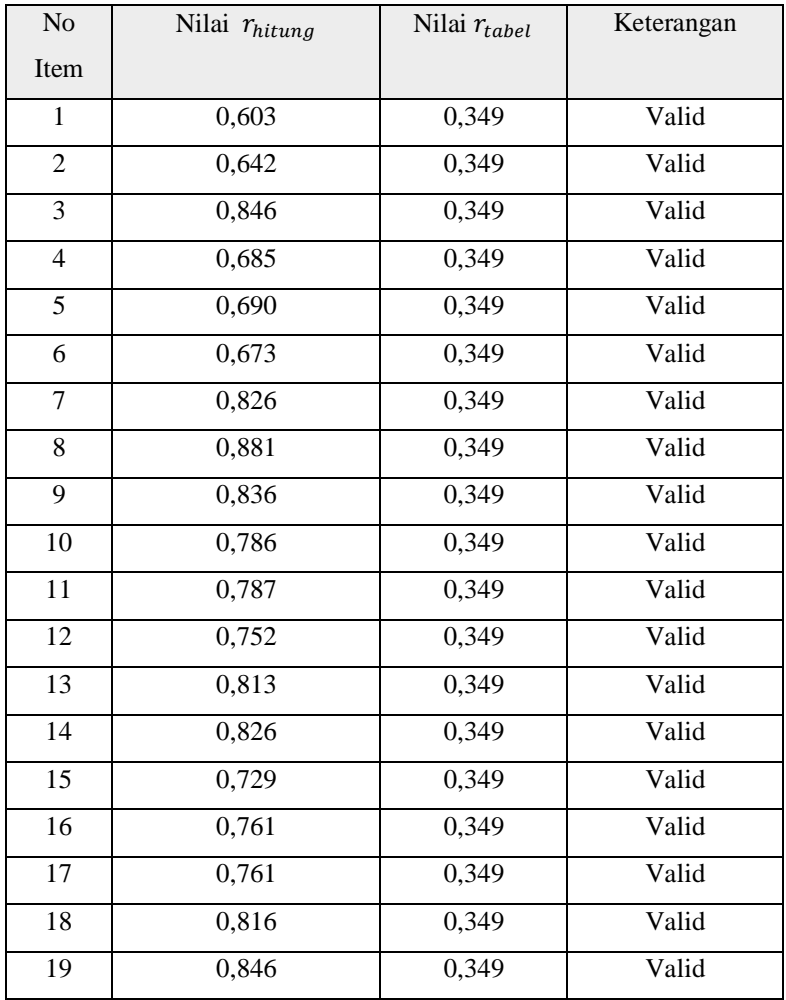

Dari data diatas, dapat terlihat bahwa kuesioner variabel Y kepuasan peserta pelatihan dinyatakan valid, karena setiap item pernyataan memiliki  $r_{hitung}$  lebih besar daripada  $r_{table}$  sehingga

pernyataan tersebut dapat dijadikan tolak ukur untuk variabel yang diteliti.

## **3.6.3 Uji Reliabilitas**

Reliabilitas menurut Elvinaro (2011, hlm.189) adalah "indeks yang menunjukan sejauh mana suatu alat ukur dapat dipercaya atau dapat diandalkan". Sedangkan menurut Sugiyono (2014, hlm. 172) "instrumen yang reliabel adalah instrumen yang bila digunakan beberapa kali untuk mengukur objek yang sama, akan menghasilkan data yang sama". Kemudian Arikunto (2016, hlm.221) menyatakan bahwa "Reliabilitas menunjukan bahwa suatu instrument cukup dapat dipercaya untuk digunakan sebagai alat pengumpul data karena instrument tersebut sudah baik". Uji reliabilitas ini memiliki tujuan untuk mengetahui tingkat kestabilan atau konsistensi instrument penelitian ini sebagai alat mengumpul data.

Dalam penelitian ini proses pengujian Reliabilitas yang dilakukan oleh peneliti menggunakan *Alpha Cronbach's*. Dari hasil penyebaran uji coba instrumen untuk menguji Reliabilitas instrumen, peneliti kemudian mengolah data dengan menggunakan *Alpha Cronbach's* dengan menggunakan program *IBM SPSS Statistic 25.0 for windows.* Adapun langkah-langkah uji Reliabilitas yang dilakukan oleh peneliti adalah sebagai berikut:

- a. Buka program *IBM SPSS Statistic 25.0 for windows*
- b. Masukkan data item setiap responden ke SPSS pada *Data View*
- c. Klik *Variable View* kemudian klik *Analyze*
- d. Klik kembali *Data View* kemudian klik *Analyze*
- e. Pilih *Scale* kemudian klik *Reabillity Analysis*

## **Reisya Aghnia, 2021** *PENGARUH KEMAMPUAN PENGELOLAAN PEMBELAJARAN WIDYAISWARA TERHADAP KEPUASAN PESERTA PELATIHAN DASAR CPNS DI BPSDM PROV JABAR*

f. Pindahkan semua data yang ada di sebelah kiri ke sebelah kanan

g. Lalu klik *OK*

Berikut adalah hasil uji Reliabilitas instrumen menggunakan *IBM SPSS Statistic 25.0 for windows* antara lain sebagai berikut:

## **Tabel 3.7**

#### *Hasil Uji Reliabilitas*

*Variabel X Kemampuan Pengelolaan Pembelajaran Widyaiswara*

#### **Reliability Statistics**

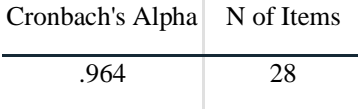

Berdasarkan tabel tersebut, diketahui bahwa nilai  $r_{bitung} = 0.964$ sedangkan nilai  $r_{tahel} = 0,349$  (0,964 > 0,349), artinya instrumen penelitian pada variabel X yang berjumlah 19 item dinyatakan **reliabel**, sehingga instrumen tersebut dapat digunakan dalam penelitian.

## **Tabel 3.8**

*Hasil Uji Reliabilitas Variabel Y Kepuasan Peserta Pelatihan*

## **Reliability Statistics**

Cronbach's Alpha N of Items

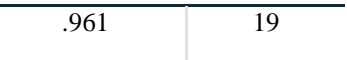

Berdasarkan tabel tersebut, diketahui bahwa nilai  $r_{hitung} = 0.961$ sedangkan nilai  $r_{table} = 0,349 (0,961 > 0,349)$ , artinya instrumen penelitian pada variabel Y yang berjumlah 19 item dinyatakan **reliabel**, sehingga instrumen tersebut dapat digunakan dalam penelitian.

## **3.7 Prosedur Penelitian**

Prosedur penelitian merupakan pemaparan secara kronologis, langkah-langkah penelitian yang dilakukan terutama bagaimana desain penelitian dioperasionalkan secara nyata.

Penelitian ini dimulai dengan mengkaji fokus penelitian, sehingga peneliti mengetahui masalah apa yang hendak diteliti. Kemudian peneliti melakukan studi pendahuluan untuk mendapatkan informasi yang mendukukng penelitian.

Langkah kedua yaitu merumuskan masalah, dimana untuk menjawab masalah dengan baik maka masalah tersebut dirumuskan secara spesifik dalam bentuk pernyataan. Berdasarkan rumusan masalah tersebut, maka peniliti teori untuk menjawabnya. Konsep dan teori serta penelitian sebelumnya yang relevan digunakan sebagai bahan untuk menjawab rumusan masalah yang sifatnya sementara.

Langkah selanjutnya yaitu menunjukan hipotesis penelitian atau jawaban sementara terhadap rumusan masalah dalam penelitian. Untuk menguji hipotesis tersebut pada penelitian ini metode penelitian yang digunakan yaitu metode deskriptif dengan pendekatan kuantitatif. Hipotesis tersebut dibuktikan dengan pengumpulan data, pengumpulan

data ini meliputi mendefinisikan variabel penelitian, pembuatan kisi-kisi penelitian dan melakukan uji validitas dan uji reliabilitas.

Setelah instrumen penelitian penelitian valid dan reliabel, maka instrumen penelitian disebarkan kepada sampel yang telah ditentukan sebelumnya. Hasil dari sebaran instrumen penelitian kemudian diolah dengan menggunakan rumus-rumus statistika yang telah ditentukan sehingga dapat ditarik kesimpulan dan saran dari penelitian yang telah dilakukan.

## **3.8 Analisis Data**

Analisis data dimulai dengan menelaah seluruh data yang tersedia dari berbagai sumber yang telah ditetapkan. Analisis data merupakan proses penyederhanaan data ke dalam bentuk yang lebih mudah dibaca. Menurut Zainal Arifin (2011, hlm.61) "analisis data bergantung dengan sifat data. Jika data bersifat kuantatif (angka, bilangan) maka analisis dilakukan secara statistik, baik statistik deskriptif maupun statistik inferensial". Pengolahan data juga harus memperhatikan bentuk rumusan masalah dan tujuan penelitian. Pengolahan data harus dilakukan secara sistematik, langkah-langkah yang dilakukan sebagai berikut:

## **3.8.1 Seleksi Data**

Seleksi data merupakan langkah awal yang dilakukan dalam analisis data, seleksi awal dimulai dari menyeleksi data yang telah terkumpul dari responden. Kegiatan ini penting dilakukan karena untuk meyakinkan bahwa data-data yang telah terkumpul siap untuk diolah lebih lanjut. Adapun langkah-langkah dalam tahap seleksi angket, sebagai berikut:

- a. Memeriksa apakah semua angket yang disebar kepada responden sudah terkumpul dengan lengkap
- b. Memeriksa apakah semua pertanyaan dalam angket diisi sesuai petunjuk yang telah diberikan
- c. Memeriksa data yang terkumpul apakah layak untuk diolah

Dari langkah-langkah diatas dapat disimpulkan apakah seleksi data yang kita butuhkan sesuai dengan apa yang kita terima.

## **3.8.2 Klasifikasi Data**

Klasifikasi data dilakukan setelah melakukan tahap seleksi data. Data yang terkumpul diklasifikasikan berdasarkan variabel penelitian yang telah ditentukan, yaitu variabel X (Kemampuan Pengelolaan Pembelajaran Widyaiswara) dan variabel (Kepuasan Peserra Pelatihan). Setelah diklasifikasikan berdasarkan variabel lalu dilakukan pemberian skor pada setiap alternatif jawaban sesuai dengan kriteria yang telah ditetapkan menggunakan skala likert. Pengklasifikasian ini dilakukan untuk mengetahui kecenderungan skor-skor yang telah diisi oleh responden terhadap dua variabel yang diteliti. Jumlah skor yang berasal dari responden merupakan skor mentah dari masing-masing variabel yang berfungsi sebagai sumber untuk pengolahan data selanjutnya.

## **3.8.3 Pengolahan Data**

# **3.8.3.1 Menghitung Kecenderungan Umum Skor Responden Masing-Masing Variabel dengan Rumus** *Weight Means Score* **(WMS)**

**Reisya Aghnia, 2021** *PENGARUH KEMAMPUAN PENGELOLAAN PEMBELAJARAN WIDYAISWARA TERHADAP KEPUASAN PESERTA PELATIHAN DASAR CPNS DI BPSDM PROV JABAR* Universitas Pendidikan Indonesia | repository.upi.edu | Setelah peneliti memperoleh skor mentah pada masing-masing variabel melalui klarifikasi yang dilakukan sebelumnya. Kemudian skor mentah pada masing-masing variabel tersebut dihitung kecenderungan umumnya. Adapun langkah dalam mengukur kecenderungan umum skor

responden dari masing-masing variabel ini digunakan rumus *Weight Means Skor* (WMS). Menurut Sugiyono (2009, hlm.204) rumus *Weight Means Skor* (WMS) adalah sebagai berikut:

$$
\bar{x} = \frac{x}{n}
$$

Keterangan:

- $\bar{x}$  = Nilai rak setiap rata-rata yang dicari
- $x = J$ umlah skor gabungan
- $n = J$ umlah responden

Berikut ini adalah langkah-langkah yang ditetapkan dalam pengolahan data dengan menggunakan rumus *Weight Mean Score*  (WMS):

- a. Memberikan bobot nilai untuk setiap alternatif jawaban dengan menggunakan skala *likert* dengan nilai 1 sampai 5;
- b. Menghitung frekuensi dari setiap alternatif jawaban yang dipilih responden;
- c. Menjumlahkan jawaban dari setiap responden untuk setiap *item*  yang kemudian dikaitkan dengan bobot alternatif jawaban;
- d. Menghitung nilai rata-rata untuk setiap *item* pada masing-masing kolom; dan
- e. Menentukan kriteria untuk setiap *item* dengan menggunakan tabel konsultasi hasil perhitungan WMS sebagai berikut:

#### **Tabel 3.9**

#### **Konsultasi Hasil Perhitungan WMS**

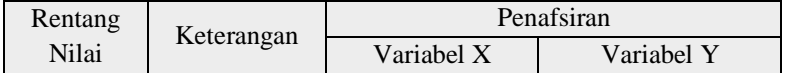

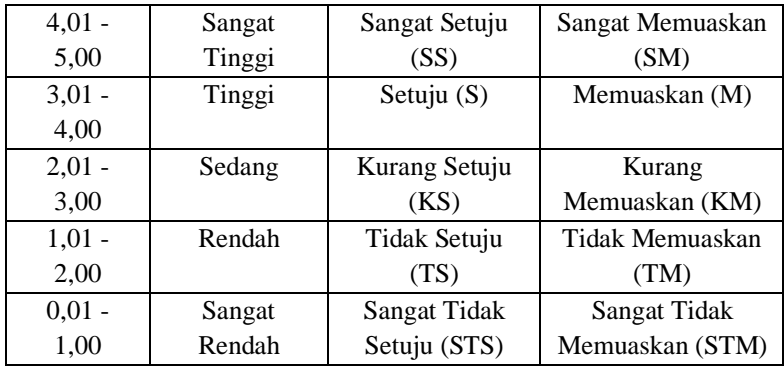

Dengan menggunakan tabel konsultasi hasil perhitungan WMS di atas, peneliti dapat mengkur intrumen penelitian terhadap variabel X (Kemampuan Pengelolaan Pembelajaran Widyaiswara) dan variabel Y (Kepuasan Peserta Pelatihan) yang menggunakan skala *likert* akan memiliki kriteria dengan ketentuan adanya rentang nilai 0,01 – 1,00 bagi kriteria "Sangat Rendah" sedangakan untuk nilai 4,01 – 5,00 termasuk pada kriteria "Sangat Tinggi".

## **3.8.3.2 Mengubah Skor Mentah Menjadi Skor Baku**

Setelah menghitung kecenderungan umum skor setiap variabel mennguanakan rumus *Weight Mean Score* (WMS), langkah selanjutnya adalah mengubah skor mentah menjadi skor baku dengan kata lain mengubah data yang berbentuk ordinal menjadi data interval. Adapun rumus yang digunakan adalah sebagai berikut:

$$
T_{i=50+10} \frac{(xi-\bar{x})}{s}
$$

Keterangan:

 $T_i$  = Skor Baku

 $xi =$ Skor Mentah

- $S =$ Standar Deviasi
- $\bar{x}$  = Rata-rata (Mean)

Selanjutnya untuk mengubah skor mentah menjadi skor baku, maka perlu diketahui langkah-langlah sebagai berikut:

- a. Menentukan skor mentah terbesar dan terkecil;
- b. Menentukan rentang (R), yaitu skor tertinggi dikurangi skor terendah sebagai berikut:

$$
R = ST - SR
$$

c. Menentukan banyak kelas (BK) dengan menggunakan rumus sebagai berikut:

$$
BK = 1 + 3,3 \log n
$$

d. Menentukan panjang kelas interval (i), dengan rumus sebagai berikut:

$$
i = \frac{R}{BK}
$$

- e. Membuat tabel distribusi frekuensi (BK) dan (i);
- f. Mencari nilai rata-rata (mean) dengan menggunakan rumus berikut:

$$
\bar{x} = \frac{\sum fx_i}{\sum f}
$$

g. Mencari simpangan baku (standar deviasi) dengan menggunakan rumus sebagai berikut:

$$
s = \sqrt{\frac{n \cdot \sum f x^2 - (\sum f x_i)^2}{n \cdot (n-1)}}
$$

h. Menghitung data mentah menjadi data baku dengan menggunakan rumus sebagai berikut:

$$
T_{i=}\,50\,+10\,\frac{(xi-\bar{x})}{s}
$$

## **3.8.3.3 Uji Normalitas**

perpustakaan.upi.edu

Uji normalitas dalam penelitian digunakan untuk mengetahui apakah data yang ada berdistribusi normal atau tidak. Menurut Adhipermana (2016, hlm.78) "Model Regresi yang baik jika data pada setiap variabelnya normal". Sedangkan Sugiyono (2013, hlm 5) menjelaskan bahwa:

> Penggunaan statistik parametris, bekerja dengan asumsi bahwa data setiap variabel penelitian yang akan dianalisis membentuk distribusi normal. Bila data tidak normal, maka teknik statistik parametris tidak dapat digunakan untuk alat analisis. Sebagai gantinya digunakan teknik statistik lain yang harus berasumsi bahwa data berdistribusi normal. Teknik staristik itu adalah Statistik Nonparametris.

Dengan penjelasan tersebut, uji normalistas juga dilakukan untuk mengetahui dan menentukan apakah pengolahan menggunakan analisis data parametris atau nonparametris. Adapun dalam perhitungan pengujian normalitas distribusi data dapat dilakukan dengan menggunakan bantuan program *SPSS versi 25.0* dengan rumus

*Kolmogorov Smirnov.* Kriteria pengambilan keputusan pada uji normalitas ini adalah jika nilai signifikannya lebih dari 0,5 maka data tersebut adalah normal dan sebaliknya jika nilai signifikannya kurang dari 0,5 maka data tersebut tidak normal. Berikut merupakan langkah-langkah dalam menghitung skor kecenderungan masing-masing variabel:

- a. Buka program *SPSS Versi 25.0.*
- b. Masukan data mentah Variabel X dan Y pada data *view.*
- c. Klik *variabel view*, kolom *name* pada baris pertama diisi dengan variabel X dan baris kedua dengan variabel Y, kolom *decimal* = 0, kolom label diisi dengan nama masing-masing variabel, selebihnya biarkan seperti itu.
- d. Klik *Analyze*, sorot pada *Nonparametric Test,* kemudian klik 1- *Sample* K-S.
- e. Sorot variabel X pada kotak *Test Variable List* dengan mengklik tanda panah.
- f. Klik *options* kemudian pilih *descriptive* pada *statistic* dan *exclude cases test* by *test*, *continue*.
- g. Klik normal pada *Test Distribution*, lalu *ok* (lakukan kembali untuk menghitung uji normalitas variabel Y)

Adapun hipotesis dasar pengambilan keputusan uji normalitas yang digunakan oleh peneliti adalah dengan melihat *Asymptotic Significance 2-Tailed* pada tabel hasil uji normalitas dengan bantuan aplikasi *SPSS versi 25.0 for windows* sebagai berikut:

Ho : Tidak terdapat perbedaan antara distribusi data dengan distribusi normal (berdistribusi normal)

Ha : Terdapat perbedaan antara distribusi data dengan distribusi normal

(berdistribusi tidak normal)

## **3.8.4 Uji Hipotesis Penelitian**

Setelah tahap pengolahan data selesai,, kemudian dilanjutkan dengan menguji hipotesis penelitian untuk menganalisis data yang sesuai dengan permasalahan yang ada dalam penelitian ini, adapun hal-hal yang dilakukan dengan menganalisis berdasarkan hubungan antara variabel yaitu sebagai berikut:

## **3.8.4.1 Analisis Koefisien Korelasi**

Analisis korelasi dilakukan untuk mengetahui derajat hubungan antara variabel X (Kemampuan Pengelolaan Pembelajaran Widyaiswara) dengan variabel Y (Kepuasan Peserta Pelatihan). Teknik perhitungan statistik yang digunakan dalam menentukan derajat hubungan dalam penelitian ini adalah statistik parametrik dengan menggunakan Teknik korelasi *Pearson Product Moment*, karena distribusi data dari kedua variabel penelitian bersifat normal. Adapun untuk mencari koefisien korelasi antara variabel X dan Y dengan menggunakan rumus Pearson Product Moment (Akdon, 2008 hlm.188) sebagai berikut:

$$
r_{hitung = \frac{n(\sum XY) - (\sum X)(\sum Y)}{\sqrt{\{n.\sum X^2 - (\sum X)^2\}\{N.\sum Y^2 - (\sum Y)^2\}}}
$$

Keterangan:

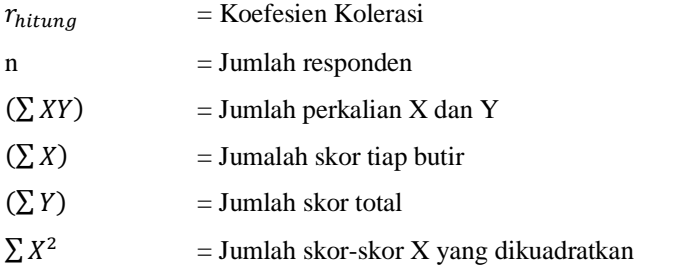

## **Reisya Aghnia, 2021** *PENGARUH KEMAMPUAN PENGELOLAAN PEMBELAJARAN WIDYAISWARA TERHADAP KEPUASAN PESERTA PELATIHAN DASAR CPNS DI BPSDM PROV JABAR*

#### $(\sum Y)^2$  $=$  Jumlah skor-skor Y yang dikuadratkan

Peneliti menggunakan bantuan program *SPSS Versi 25.0 for Windows* untuk melakukan perhitungan tersebut. Variabel yang akan dikorelasikan yaitu variabel X (Independen) dan variabel Y (Dependen), maka *rhitung* merupakan hasil koefisien dari kedua varibel tersebut. Kemudian *rhitung* dibandingkan dengan *rtabel,* dengan taraf kesalahan sebesar 5%. Apabila *rhitung*>*rtabel* dan bernilai positif, maka terdapat hubungan yang positif sebesar angka hasil perhitungan tersebut. Selanjutnya, menafsirkan koefesien kolerasi untuk memberikan interpretasi dengan menggunakan tabel interpretasi nilai r sebagai berikut:

| <b>Interval Koefesien</b> | <b>Tingkat Hubungan</b> |
|---------------------------|-------------------------|
| $0,000 - 0,199$           | Sangat Rendah           |
| $0,200 - 0,399$           | Rendah                  |
| $0,400 - 0,599$           | Cukup Kuat              |
| $0,600 - 0,799$           | Kuat                    |
| $0,800 - 1,000$           | Sangat Kuat             |

**Tabel 3.10 Tolak Ukur Koefesien Kolerasi**

Dalam pengukuran koefesien kolerasi terdapat interval dari nilai koefesien tersebut. Sehingga untuk interval koefisien "0,000 – 0,199" termasuk termasuk pada tingkat kolerasi yang "Sangat Rendah'. Sedangkan pada interval koefisien "0,800 – 1,000" dikategorikan bahwa

## **Reisya Aghnia, 2021** *PENGARUH KEMAMPUAN PENGELOLAAN PEMBELAJARAN WIDYAISWARA TERHADAP KEPUASAN PESERTA PELATIHAN DASAR CPNS DI BPSDM PROV JABAR* Universitas Pendidikan Indonesia | repository.upi.edu |

perpustakaan.upi.edu

tingkat hubungan atau kolerasi "Sangat Kuat". Adapun Hipotesis yang diajukan dalam penelitian ini adalah sebagai berikut:

- a. Ho : tidak terdapat pengaruh yang positif dan signifikan antara Kemampuan Pengelolaan Pembelajaran Widyaiswara terhadap Kepuasan Peserta Pelatihan.
- b. Ha : terdapat pengaruh yang positif dan signifikan antara Kemampuan Pengelolaan Pembelajaran Widyaiswara terhadap Kepuasan Peserta Pelatihan.

Menurut Sugiyono dan Eri (2002, hlm. 183) "Apabila signifikasi dibawah atau sama dengan 0,5 maka Ha: diterima dan Ho: ditolak". Adapun Langkah-langkah untuk mencari koefesien kolerasi dengan menggunakan *SPSS Versi 25.0 for Windows* menurut Sururi dan Nugraha (2007, hlm. 33-34) yaitu sebagai berikut:

- a. Buka program *SPSS Versi 25.0 for Windows*, destinasikan *Variabel view* dan definisikan dengan mengisi kolom-kolom yang tersedia
- b. Kolom *name* pada baris pertama diisi dengan variabel X dan baris kedua dengan variabel Y
- c. Kolom *Type* diisi dengan "*Numeric"*
- d. Kolom *Width* diisi dengan "8"
- e. Kolom *Decimal* = "0"
- f. Kolom *label* diisi untuk baris pertama variabel X dan baris kedua variabel Y
- g. Kolom *Values* dan *Missing* diisi dengan "*None"*
- h. Kolom *Coloumns* diisi dengan "8"
- i. Kolom *Align* pilih "*Center"*

perpustakaan.upi.edu

- j. Kolom *Measure* pilih "*Scale*"
- k. Aktifkan *Data View* kemudian masukkan data baku variabel X dan Y
- l. Klik *Analyze*, kemudian pilih *Correlate* dan pilih *Bivariate*
- m. Sorot variabel X dan Y, lalu pindahkan ke kotak variabel dengan cara mengklik tanda panah
- n. Tandai pilihan dengan kotak *Pearson*
- o. Klik *Option* dan tandai pada kotak pilihan *Mean* dan *Standar Deviation*. Klik *Continue*
- p. Klik OK

#### **3.8.4.2 Uji Koefisien Determinasi**

Derajat determinasi dipergunakan dengan maksud untuk mengetahui besarnya kontribusi variabel X terhadap variabel Y. Menurut Sugiyono (2014, hlm. 1554) "untuk mencari pengaruh (varians) variabel dapat menggunakan teknik statistik dengan menghitung besarnya koefisien determinasi. Koefisien determinasi dihitung dengan mengkuadratkan koefisien korelasi yang telah ditentukan, dan selanjutnya dikalikan 100%". Menurut Riduwan dan Sunarto (2011, hlm.81) untuk menguji koefisien determinasi dipergunakan rumus seperti berikut:

$$
KD = (r^2) \times 100\%
$$

Keterangan:

 $KD = Nilai$  koefesien determinasi

 $r^2$  $=$  Nilai koefisien korelasi

Adapun untuk mencari nilai koefisien determinasi dengan menggunakan *SPSS* menurut Riduwan dan Sunarto (2011, hlm. 294-299) adalah sebagai berikut:

- a. Buka program *SPSS versi 25.0*
- b. Aktifkan *data view*, masukkan data baku variabel X dan variabel Y
- c. Klik *Analyze*, pilih *Regresion*, klik *linear*
- d. Pindahkan variabel X ke kotak Independen dan variabel Y ke dependen
- e. Klik *statistic,* lalu centang *estimates, imodel fit*, *R square, descriptive*, klik *continue*
- f. Klik *plots,* masukkan SDRESID ke kotak Y dan ZPRED ke kotak X, lalu *next*
- g. Masukkan ZPRED ke kotak Y dan DEPENDENT ke kotak X
- h. Pilih *histogram* dan *normal probability plot,* klik *continue*
- i. Klik *save* pada *predicted value*, pilih *unstandardized* dan *prediction intervals,* klik *mean* dan individu, lalu *continue*
- j. Klik *options*, pastikan bahwa taksiran *probability* 0,5 lalu *continue*  dan *ok*

## **3.8.4.3 Uji Tingkat Signifikansi**

Pengujian signifikasi koefisien korelasi dimaksudkan untuk mengukur tingkat keterkaitan antara variabel X dan variabel Y. Untuk menguji signifikasi koefisien korelasi antara variabel X dan variabel Y, maka digunakan rumus yang dikemukakan oleh Akdon (2008, hlm. 188) sebagai berikut:

$$
t_{\text{hitung}=\frac{r\sqrt{n-2}}{\sqrt{1-r^2}}}
$$

Keterangan:

 $t_{hitung}$  = Nilai  $t_{hitung}$ r  $=$  Koefisien kolerasi hasil  $t_{\text{bitung}}$  $n = J$ umlah responden

Pengujian signifikasi koefisien kolerasi dimaksudkan untuk mengukur tingkat signifikasi keterkaitan antara variabel X dan variabel Y. Adapun hipotesis dalam penelitian ini, secara statistik dapat dirumuskan sebagai berikut:

a. Ho  $\cdot$  r = 0.

Artinya bahwa tidak adanya pengaruh antara variabel X terhadap variabel Y.

b. Ha  $\cdot$  r  $\neq$  0

Artinya bahwa terdapat pengaruh antara variabel X terhadap variabel Y. Membandingkan thitung dengan t<sub>tabel</sub> untuk  $\alpha$ = 0,05 *one tailed test* dan derajat kebebasan (dk =  $n - 2$ ) dengan kaidah pengujian sebagai berikut:

- a. Jika thitung  $\lt t_{\text{table}}$  maka Ho diterima sehingga dapat dikatakan bahwa nilai korelasi *Person Product Moment* tersebut tidak signifikan.
- b. Jika t<sub>hitung</sub>  $> t_{table}$  maka Ha diterima sehingga dapat dikatakan bahwa nilai korelasi *Person Product Moment* tersebut signifikan.

Adapun langkah-langkah yang digunakan untuk mencari nilai signifikasi dengan program *SPSS versi 25.0* menurut Riduwan dan Sunarto (2011, hlm. 294-299) adalah sebagai berikut:

- a. Buka program SPSS Versi 25.0 for Windows, destinasikan Variabel view dan definisikan dengan mengisi kolom-kolom yang tersedia
- b. Kolom name pada baris pertama diisi dengan variabel X dan baris kedua dengan variabel Y
- c. Kolom Type diisi dengan "Numeric"
- d. Kolom Width diisi dengan "8"
- e. Kolom Decimal  $=$  "0"
- f. Kolom label diisi untuk baris pertama variabel X dan baris kedua variabel Y
- g. Kolom Values dan Missing diisi dengan "None"
- h. Kolom Coloumns diisi dengan "8"
- i. Kolom Align pilih "Center"
- j. Kolom Measure pilih "Scale"
- k. Aktifkan Data View kemudian masukkan data baku variabel X dan Y
- l. Klik menu *Analyze*, kemudian pilih *regression* dan pilih *linear*
- m. Klik variabel X, lalu masukkan pada kotak independent(s) dan variabel Y masukkan pada kotak dependent, dengan mengklik tanda
- n. Klik *statistics,* pilih *estimates, model fit* dan *descriptive,* lalu klik *continue*
- o. Klik *plots,* lalu masukkan SDRESID ke kotak Y dan ZPRED ke kotak X, lalu klik *Next*
- p. Masukkan ZPRED ke kotak Y dan DEPENDENT ke kotak X
- q. Pilih *histogram* dan *normal probability plot*, klik *continue*
- r. Klik *save,* pada *predicted value* pilihlah *unstandardized* dan *prediction interval* klik *mean* dan *individu*, kemudian klik *continue*
- s. Klik *ok*

## **3.8.4.4 Analisis Regresi**

Analisis regresi didasari oleh adanya hubungan fungsional atau hubungan sebab akibat variabel X (independent) terhadap variabel Y (dependen). Menurut Riduwan dan Sunarto (2011, hlm.97) "kegunaan regresi dalam penelitian salah satunya untuk meramalkan atau memprediksi variabel terikat (Y) apabila variabel (X) diketahui". Rumus yang digunakan adalah rumus linier sederhana dalam Sugiyono (2010, hlm.261) sebagai berikut:

$$
\hat{Y} = a + bX
$$

Keterangan:

 $\hat{Y}$  = Subjek variabel terikat yang diproyeksikan

X = Variabel bebas yang mempunyai nilai tertentu untuk diprediksikan

 $\alpha$  = Nilai konstanta harga Y jika X = 0

b = Nilai arah sebagai penentu ramalan (prediksi) yang menunjukkan nilai peningkatan (+) atau nilai penurunan (-) variabel Y. Dimana harga a dan b harus dicari terlebih dahulu dengan menggunakan rumus sebagai berikut:

$$
a = \frac{\sum Y - b \cdot \sum x}{n}
$$

$$
b = \frac{n \cdot \sum XY - \sum x \cdot \sum y}{n \cdot \sum X^2 - (\sum X)^2}
$$

Adapun Langkah-langkah perhitungan untuk mencari nilai analisis regresi linear melalui *SPSS 25.0 for Windows* yaitu sebagai berikut:

- a. Buka program SPSS
- b. Aktifkan data view, masukan data baku variabel X dan Y.
- c. Klik *Analyze,* pilih *Regresion,* klik *Linear.*
- d. Pindahkan variabel X ke kotak independent dan variabel Y kekotak dependen
- e. Klik *statistic,* lalu centang *estimates,* model *fit R square, descriptive,*  klik *continue*
- f. Klik *plot,* masukan SDRESID ke kotak Y dan ZPRED ke kotak X, lalu *next*
- g. Masukan ZPRED ke kotak Y dan DEPENDENT ke kotak X
- h. Pilih *Histogram* dan *normal probability plot,* klik *continue*
- i. Klik *save* pada *predicated value*, pilih *understamdarized* dan *prediction intervals* klik *mean* dan individu, lalu *continue*

Klik *option*, pastikan bahwa taksiran *probability* sebesar 0.05, lalu klik *continue* dan ok.